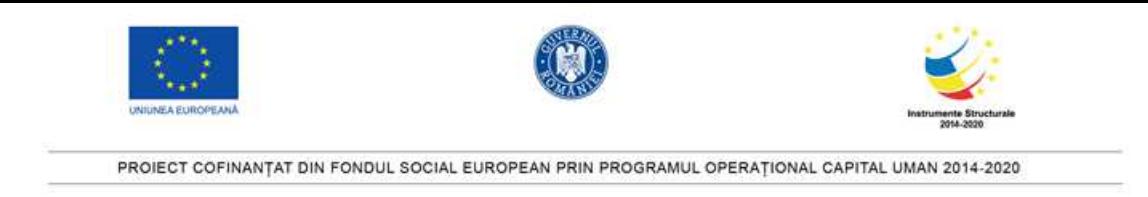

## **FIȘA DE LUCRU Hyperlink**

Creati o prezentare POWERPOINT care sa ii ajute pe copii sa invete adunarea. Alegeti 3 operații si realizati prezentarea in felul urmator:

- 1. Pentru fiecare operație veti crea cate un slide (diapozitiv) in care copilul va trebui sa aleaga numărul corespunzator operației. Slide-ul va contine 3 operații, una corectă și alte două greșite.
- 2. Exemplu:

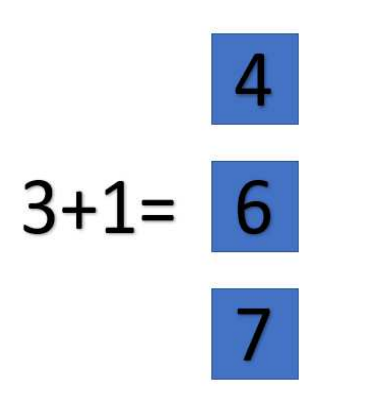

- 3. Daca copilul alege imaginea corecta prezentarea va sari la un slide in care este felicitat. Acest slide va contine un buton prin apasarea caruia se va trece la operația urmatoare.
- 4. Daca copilul va alege o imagine gresita prezentarea va sari la un slide in care i se sugereaza ca a gresit. Acest slide contine un buton prin apasarea caruia copilul revine la slide-ul unde a gresit pentru a incerca din nou.
- 5. Alegeti pentru fundal culori placute si vii, atragatoare pentru copii.

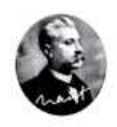

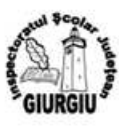

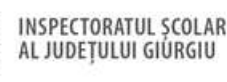

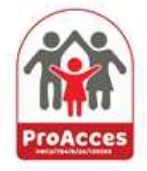

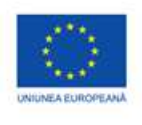

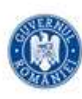

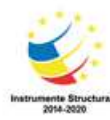

PROJECT COFINANTAT DIN FONDUL SOCIAL EUROPEAN PRIN PROGRAMUL OPERATIONAL CAPITAL UMAN 2014-2020

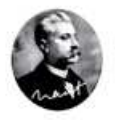

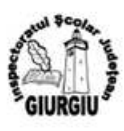

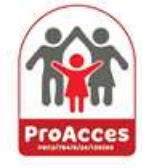

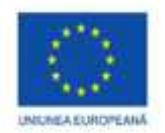

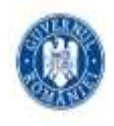

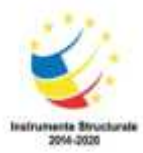

## PROIECT COFINANTAT DIN FONDUL SOCIAL EUROPEAN PRIN PROGRAMUL OPERATIONAL CAPITAL UMAN 2014-2020

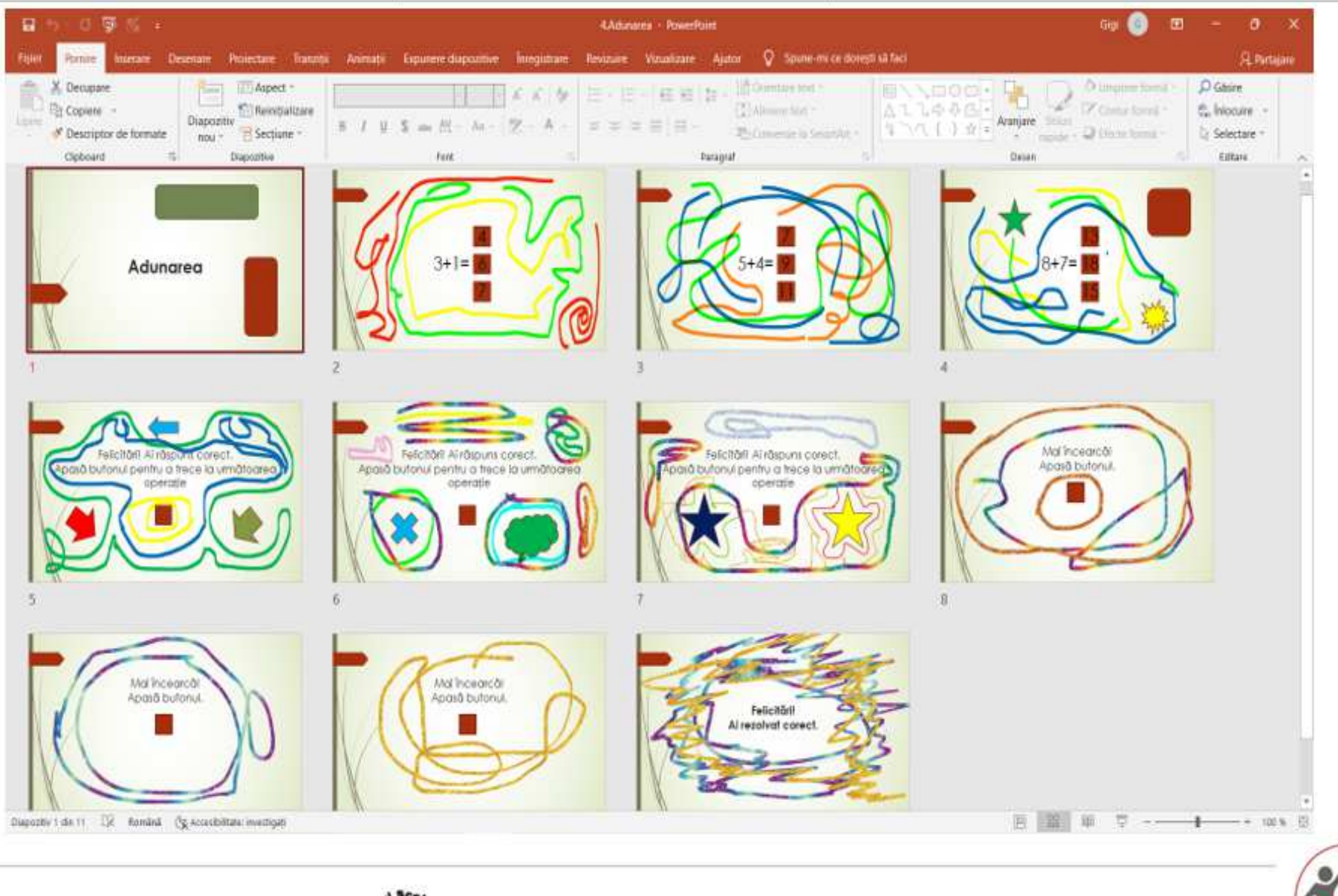

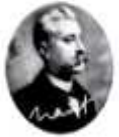

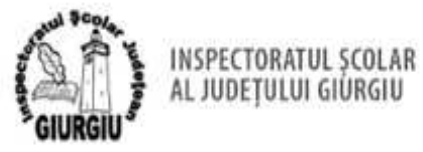

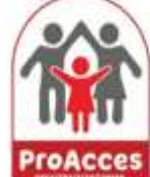

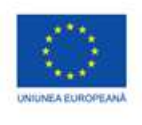

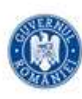

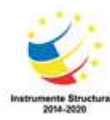

PROJECT COFINANTAT DIN FONDUL SOCIAL EUROPEAN PRIN PROGRAMUL OPERATIONAL CAPITAL UMAN 2014-2020

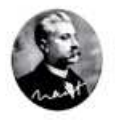

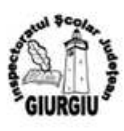

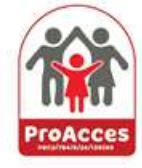